# **第六周实验进度**

**王一飞 张国康 2022-03-31**

## **Arduino RC Receiver与中断实验**

### **实验预习**

#### **1 RC信号控制原理**

RC即遥控(Remote Control)。它被广泛用于我们生产生活的各个领域中。一般来说, RC可以指多种信 号所进行的遥控,但本实验中所说的RC指通过遥控器进行2.4GHz无线电通讯的遥控。

完整的RC控制需要一个遥控器 (Controller) 和一个接收器 (Receiver) 。图1, 2是典型的七通道遥控 器与接收器,本实验中使用Microzone MC6C型遥控器和Microzone MC7RB型接收器。下面仅讨论前4 个通道(摇杆)的信号处理。

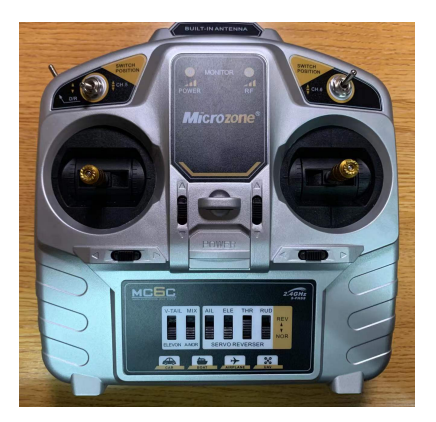

图1 RC遥控器

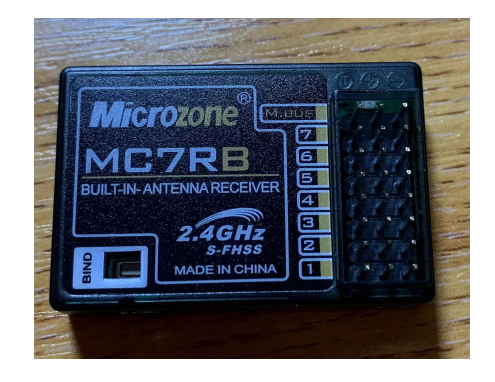

图2 RC接收器

通道是RC的一个重要概念,不同的通道对应遥控器上不同的操纵杆,其信号则可以从接收器的不同引脚 测出。不同通道的信号相互独立,互不影响,可以实现对不同部件的分别控制。前4个通道与操纵杆的对 应关系如图3所示.

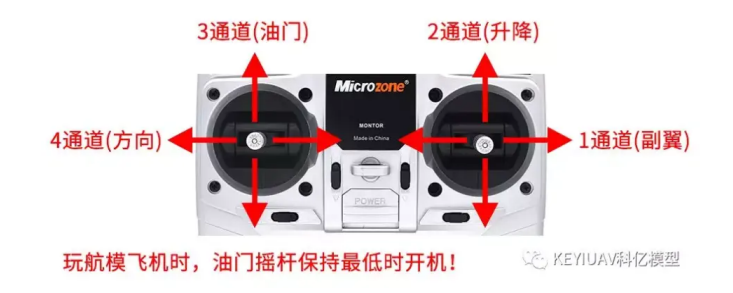

#### 图3 前4通道对应操纵杆

在使用前,遥控器和接收器需要进行对频(即配对)。配对后,RC接收器将遥控器的控制信号转换为一 段脉冲,脉冲长度代表控制信号的大小。对于本实验使用的接收器和遥控器,脉冲长度的范围是  $1000-2000\mu$ s, 频率是250Hz。通过读取这段脉冲的长度, 就可以直到此时控制器上的信号大小。

### **2 Arduino中断控制**

Arduino本身并不提供多任务处理功能,只能执行一个 loop 循环函数。但实际应用中时常需要检测一个 不能预测出现时间的信号,若不等待该信号,则它很可能被忽略;但若等待该信号,又将使整个 loop 函数原地踏步而不能继续工作。为了解决这个问题,Arduino提供了外部中断功能。

简单的来说,Arduino的中断功能需要指定一个中断引脚,一个中断函数和某种信号变化。当中断引脚 上的信号发生指定变化时,Arduino就会从正在执行的位置立即停下来,转而执行中断函数,完成后再 回到刚才的位置继续工作。具体地讲,就是需要在 setup 函数中添加以下语句。

attachInterrupt(digitalPinToInterrupt(interruptPin), isr, mode);

其中 interruptPin 就是中断引脚的编号, isr 就是中断函数的名称(即Interrupt Service Routine), mode 则是信号变化的模式,具体来说,信号变化可以是以下几种:

- LOW 当中断引脚处于低电平时触发
- CHANGE 当中断引脚电平改变时触发
- RISING 当中断引脚从低电平变为高电平(上升沿)时触发
- FALLING 当中断引脚从高电平变为低电平(下降沿)时触发 对基于ARM芯片的Arduino( Due,Zero 和 MKR1000), 还可以使用 HIGH 表示当中断所在 Pin 口处于高电平时触发

对于一般的使用,这种中断方式已经足够。但对于Arduino Uno而言,只有2个引脚可以使用上述的中断 功能进行控制,即D2,D3。对于更多引脚的中断,它以无能为力。因此,需要使用更高级的中断方式, 即ATMEL Mega328P 所提供的引脚变化中断(Pin Change Interrupt)。利用这种方式,Arduino上的 所有数字和模拟 I/O 口都可以使用中断。

为使用这种中断,首先需要了解 Mega328p中的两种寄存器:PCICR (Pin Change Interrupt Control Register)和PCMSK (Pin Change Enable Mask Register)。Mega328p的详细寄存器信息可以在[技术手册](https://ww1.microchip.com/downloads/en/DeviceDoc/Atmel-7810-Automotive-Microcontrollers-ATmega328P_Datasheet.pdf) 中找到。在PCICR中, Arduino Uno的引脚被分为三组, 分别是PCIE0, PCIE1, PCIE2 (PCIE, Pin Change Interrupt Enable Bit), 它们在PCICR中的结构和对应引脚如表1所示。

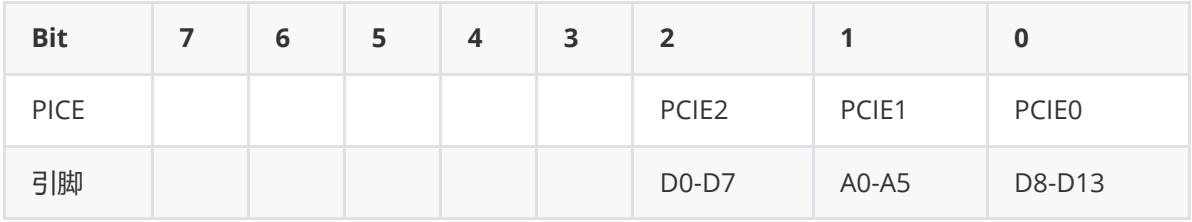

#### 表1 PCICR结构

当PCICR的后三位中某一位被设为1时,这一组引脚就开启了中断功能。进一步,要明确其中这一组中的 哪个引脚,则需要修改PCMSK。这3组引脚分别对应3个PCMSK,即PCMSK0,PCMSK1,PCMSK2。以 PCMSK0为例,其结构如表2所示。

| <b>Bit</b> | 6 |                 |                 |                 |                 |        |                |
|------------|---|-----------------|-----------------|-----------------|-----------------|--------|----------------|
| PCINT编号    |   | PCINT5          | PCINT4          | PCINT3          | PCINT2          | PCINT1 | <b>PCINTO</b>  |
| 引脚         |   | D <sub>13</sub> | D <sub>12</sub> | D <sub>11</sub> | D <sub>10</sub> | D9     | D <sub>8</sub> |

表2 PCMSK0结构

要启用特定的引脚进行中断,只需要将对应的位设为1即可。这其中PCINT就是中断引脚的编号方式。 PCINT编号与IDE中编号的关系见图4。

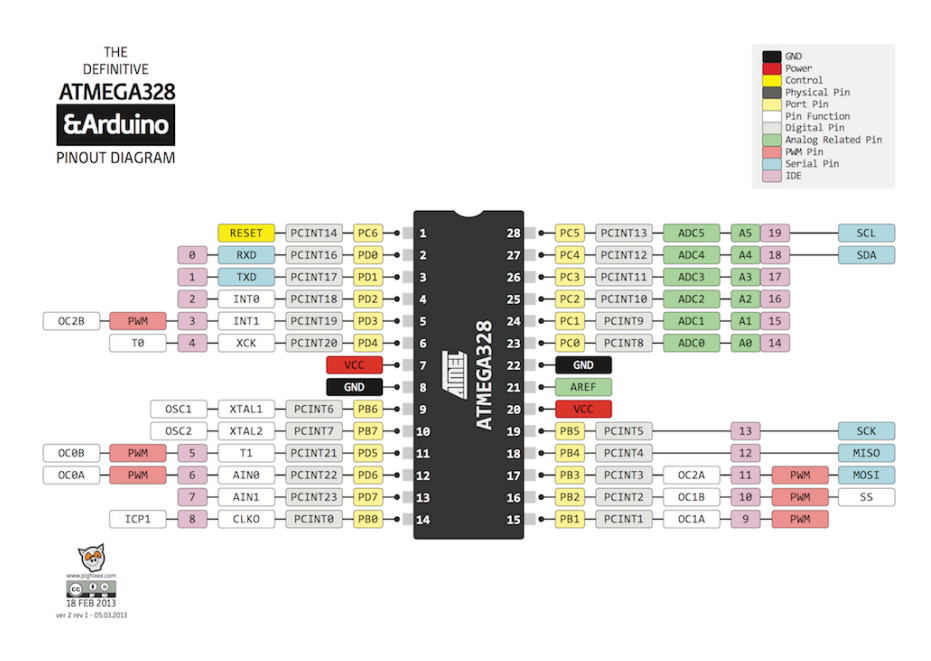

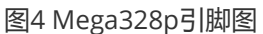

以D8引脚为例,操作中,要启用其作为 Pin Change Interrupt引脚,需要在 setup 函数中添加以下语 句。

```
PCICR |= 0b00000001;
PCMSK0 |= 0b00000001;
```
一种更方便的方法是使用

PCICR  $| = (1 \ll PCIE0);$ PCMSK $0$  |=  $(1 \ll PCINT0)$ ; 若要设置PCMSK0中的其它引脚,只需要用第二行代码重复设定PCMSK0即可。

进一步,每一组PCIE引脚只能激活同一个中断函数。同样以D8 (属于PCIE0) 为例,其中断函数写法为

```
ISR(PCINT0_vect){
   // do something
}
```
其中 PCINT0\_vect 代表这个中断函数接收的是PCIE0的中断信号, 对其他引脚组, 把0改成1或2即可。

#### **实验过程**

#### **1 RC信号接收**

尝试不用中断获取RC信号。定义变量 last\_v 来存储上一次测量时的引脚信号(高或低), start\_time 存储本次脉冲信号上升沿的时刻, now\_time 存储当前时间, pulseWid 存储脉冲长度。当 引脚信号变化时,若此时电压为高且上一次电压信号为低,则记录上升沿时刻;若此时信号为低且上一 次电压信号为高,则计算脉冲长度。如图5所示。

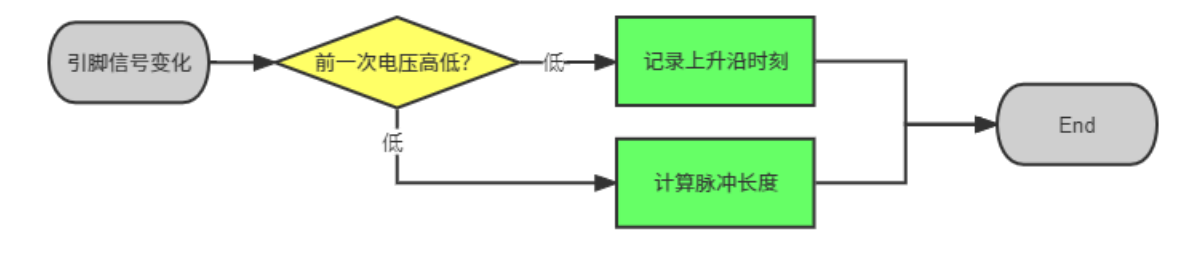

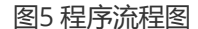

```
具体实现, loop 函数中的代码如下( rc-signal.ino )
```

```
void loop(){
    if( digitalRead(rcPin) != last_v){ // if signal change
        now_time = micros(); // record previous time
        if(last v = 0){
            start_time = now_time; // record the pulse start time
           last v = 1:
        }
        else{
            pulseWid = now_time - start_time; // calculate the pulse width
           last_v = 0;
           Serial.println(pulseWid);
        }
   }
}
```
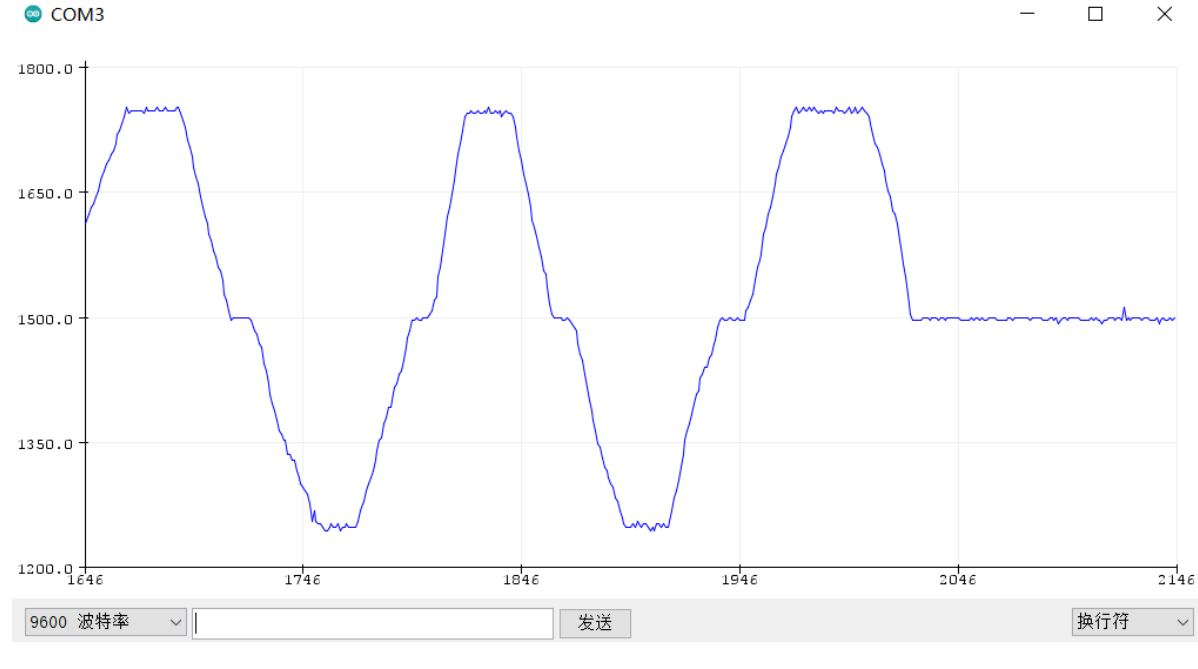

图6 RC信号波形

观察到信号范围在1250-1750之间而非1000-2000,这是因为打开了遥控器左上角的小舵开关。进一步 观察到在操纵杆保持不动时,信号有小的涨落,在下面的实验中,我们将讨论这个涨落的来源和规避它 的方法。总得来看,信号稳定性还是较好的。

#### **2 RC信号控制舵机**

接下来,尝试用RC信号控制舵机的角度。在 loop 函数的末尾加上以下命令 ( rc-servo.ino )

```
pulseWid_filter = pulseWid / 8; // try to filter the signal
myservo.write(map(pulseWid_filter,156,218,0,180)); // write the angle
```
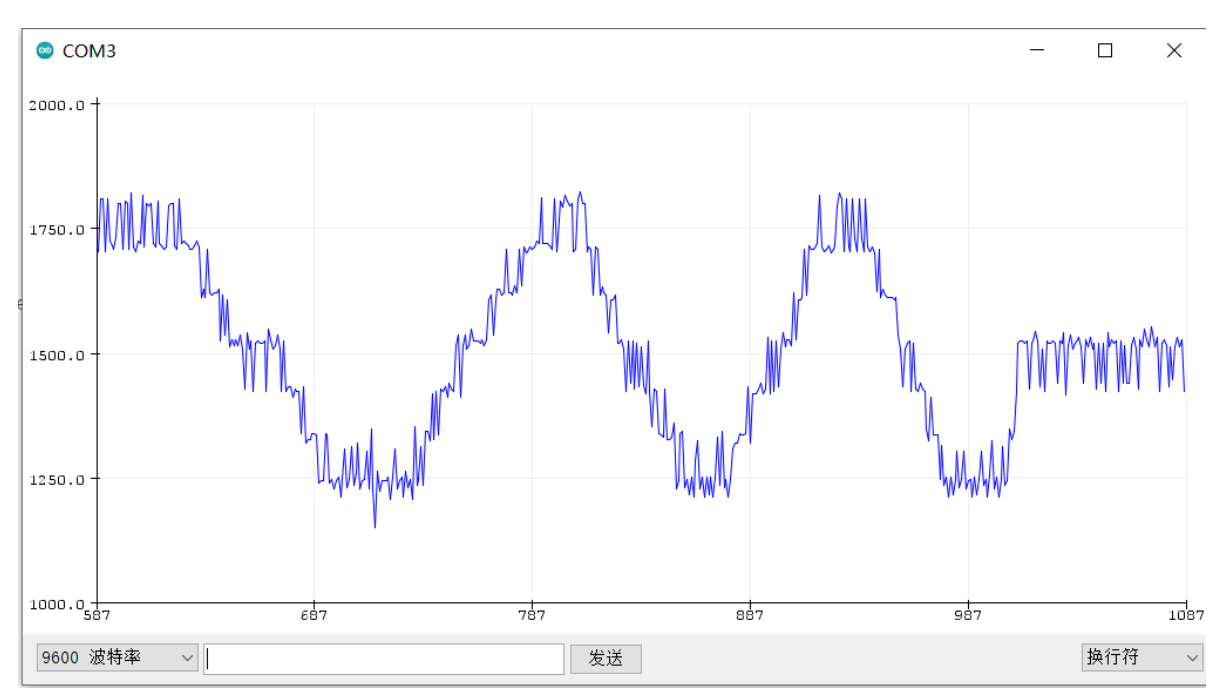

第一行代码是为了尽可能减小信号涨落对舵机的影响。观察串口绘图器

图7 控制舵机时RC信号

可以看到信号涨落比前一个实验大大加剧了。实验现象也证实了这一点,在操纵杆保持不动时, 舵机也 不断抖动。这使得控制舵机变得异常困难。分析问题的原因。不难想到,因此检测信号的操作与驱动舵 机的操作在同一个循环中执行,而操作舵机需要消耗比较长的时间,因此当程序运行到检测信号的步骤 时,脉冲可能早已开始或结束,这就会使得测得的脉冲比实际上更短或更长,造成较大的涨落。解决这 个问题的方法就是使用中断进行控制。

#### **3 RC信号中断控制舵机**

我们按照实验预习中讲过的方法设置中断引脚为D8。原来程序中对引脚信号变化的判断因为中断的存在 可以略去。但为了实现对多引脚信号的读取,我们仍然保留这个判断。并将其修改为以下的形式

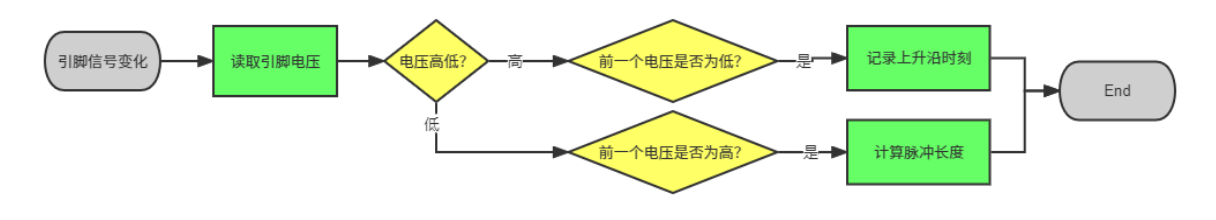

图8 中断函数流程图

ISR的具体写法为 ( rc-servo-interrupt.ino )

```
ISR(PCINT0_vect){ // Interrupt Service Routine for PCIE0
 now_time = micros(); // record previous time
 if( PINB & 0b00000001 ){ // if D8 is 1
      if(last_v == 0){ // and changed from 0 to 1 (rising edge)
          start_time = now_time; // record the pulse start time
         last_v = 1;
   }
 }
  else if(last_v == 1){ // if D8 is 0 and changed from 1 to 0 (falling edge)
      pulseWid = now_time - start_time; // calculate the pulse width
     last_v = 0;
 }
}
```
这其中 PINB & 0b00000001 等价于 digitalRead(8) == 1, 但前者由于直接调用Mega328p的寄存 器,速度更快,利于对信号的捕捉。

loop 中的命令如下

```
void loop(){
   myservo.write(map(pulseWid,1248,1748,0,180)); // write servo angle
   Serial.println(pulseWid);
   delay(100);
}
```
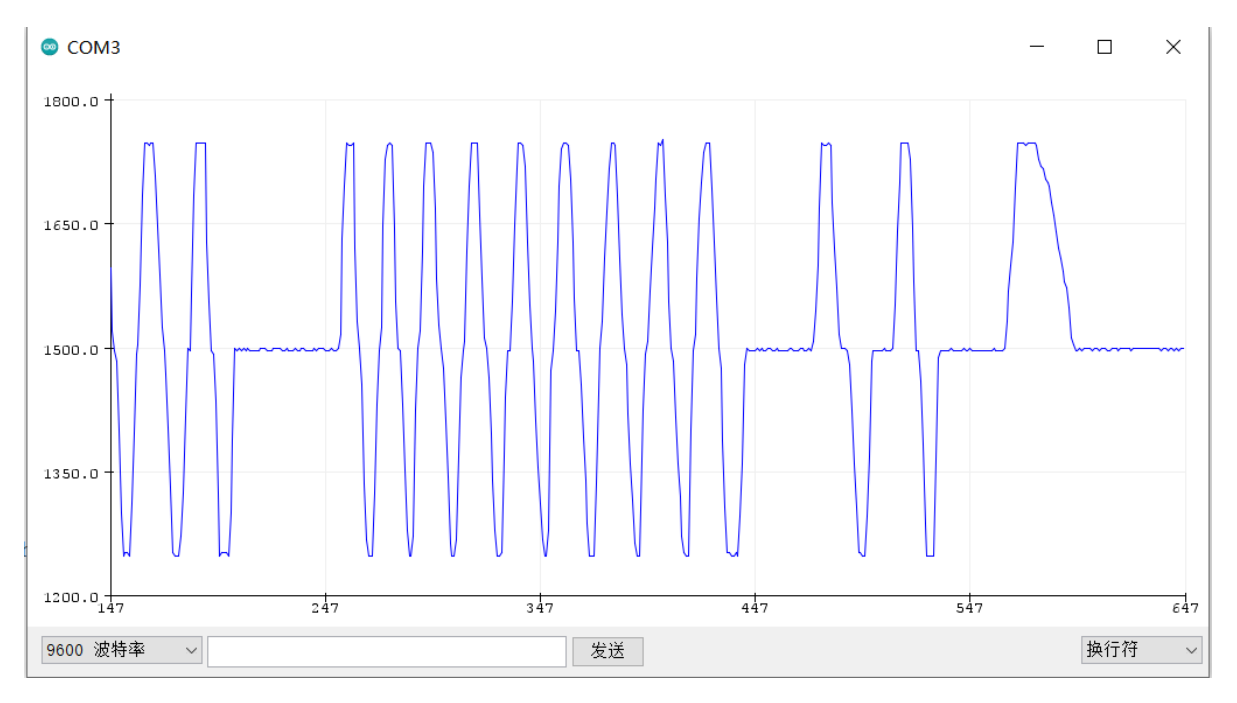

图9 中断控制RC信号图

可以发现信号的涨落大大减小,稳定性有了明显提升。在操纵杆保持不动时,舵机也不运动,控制效果 令人满意。

多通道信号测量的方法与单通道类似,源代码为 rc-multi-channel.ino, 串口监视器中可以同时观察 到两路信号的变化,如图10所示。

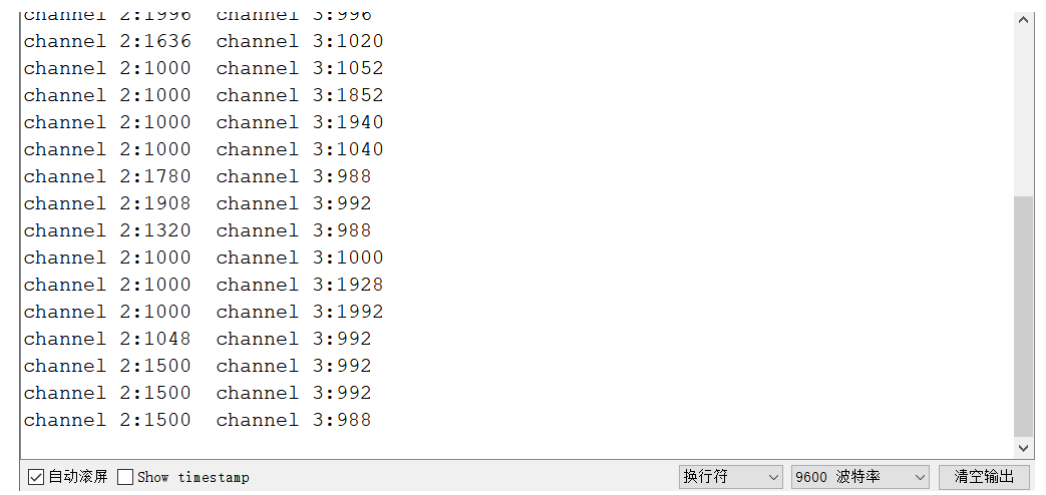

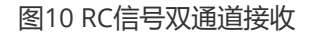

### **实验结论**

RC信号可以通过读取接收器的脉冲长度来转化为数值。在 loop 函数比较复杂,耗时较多的情况下,为 了保证RC控制的有效性,必须采用中断。

## **ESC控制**

关于ESC控制电机与电流方向的原理,在背景调研文档中已有介绍。下面主要说明如何通过Arduino控制 ESC从而对直流无刷电机进行调速。

本项目使用 Simonk 30A ESC, 它有一对电源正负极接口, 5V、信号和GND接口, 以及三相输出接口, 如图11。

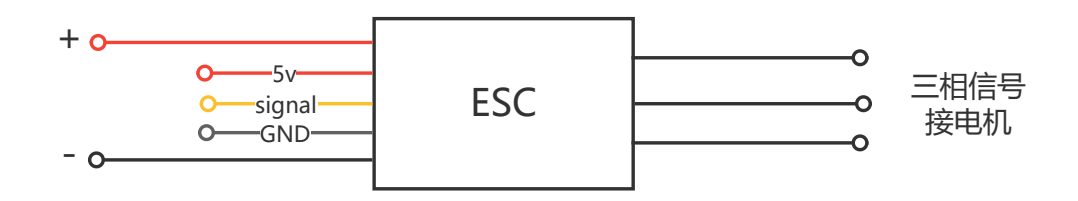

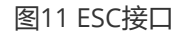

对ESC的控制类似控制LED的亮度,即通过脉冲宽度调制输出信号,脉冲长度代表信号大小,ESC把脉冲 长度转换为电机的转速。但由于Arduino 默认的PWM脉冲频率为500 Hz, 而此ESC所能适配的也仅30-500Hz。其次,由于ESC的最大信号对应 $2000\mu s$ ,在500Hz下无法分辨  $>2000\mu s$ 的信号,因此会影响 精度。所以采用手动控制脉冲宽度的方式,在250Hz的频率下工作。

手动控制脉冲宽度的方法为: 先将ESC信号引脚设为高, 并记录这个上升沿对应的时刻; 接着不断循环 获取当前时间,计算已经发出的脉冲宽度;直到已发出的脉冲宽度大于信号长度,将ESC控制引脚调 低。流程图如图12所示。

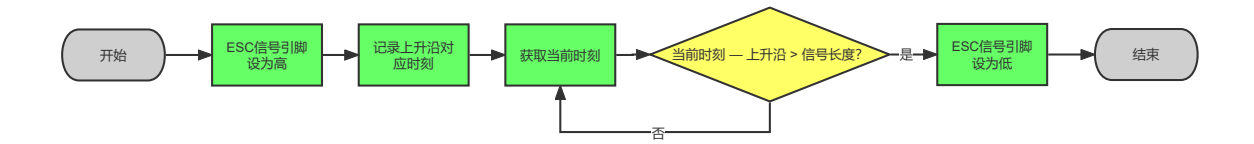

图12 ESC控制程序流程

要同时控制连接在4,5,6,7引脚上的ESC,转化为代码(来自 YMFC-AL\_esc\_calibrate.ino )

```
zero_time = micros(); // remember rising edge
PORTD |= B11110000; // set 4,5,6,7 to high
timechannel_1 = esc_1 + zero_timer;
timer_channel_2 = esc_2 + zero_timer;
time_channel_3 = esc_3 + zero_timer;
timer_channel_4 = esc_4 + zero_timer; // calculate the falling edge
while(PORTD >= 16){ // loop until all pins are set to low
    esc_loop_timer = micros(); // check the current time.
    if(timer_{channel\_1} \leq sc_{loop\_timer}) PORTD &= B11101111;
    if(timer_{channel2} \leq sc_{loop_{time}}) PORTD &= 811011111;if(timer_{channel_3 \leftarrow esc_{loop_timer}PORTD &= B10111111;
    if(timer_channel_4 <= esc_loop_timer)PORTD &= B01111111; // set the pin to
low if get to falling edge
}
```
### **MPU 6050控制**

MPU6050是一款功能强大,方便易用的角速度和加速度传感器。它能够测量沿三个轴的加速度与绕三个 轴旋转的角速度。MPU 6050的轴如图13所示

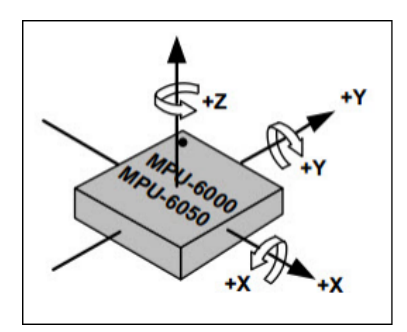

图13 MPU 6050轴

使用Arduino读取MPU 6050数据需要通过I2C协议,从SDA和SCL引脚读取。这一系列操作可以比较方便 地通过 Wire.h 库实现。

对传感器的初始化流程如下:

- 向 0x6B 位置 (PWR MGMT 1 寄存器) 写入 0x00 以启动传感器
- 向 0x1B 位置 (GYRO\_CONFIG 寄存器) 写入以设定角速度量程。本项目中, 写入 0x08, 对应量 程 $\pm 500^{\circ}/s$ , 对应 65.5个最小有效位 $/(^{\circ}/s)$
- 向 0x1c (ACCEL\_CONFIG 寄存器)写入以设定加速度量程。本项目中,写入 0x10,对应量程  $\pm 8g$

读取数据时。利用

```
Wire.beginTransmission(gyro_address);
Wire.write(0x3B);
Wire.endTransmission();
Wire.requestFrom(gyro_address,14);
```
可以获取从 0x3B (ACCEL XOUT[15:8] 寄存器) 往后14个寄存器里的字节。每次通过 Wire.read() 可 以读取一个字节。值得注意的是,由于加速度和角速度是以16位的形式存储的,在读取时需要先读取上 八位,再与下八位合并,即 Wire.read() << 8 | Wire.read(); 。具体的寄存器地址可以参考技术手 册。

## **PID控制**

在本项目中,使用PID控制的部分较为简单。其核心在于平衡当前时刻的飞机的运动与操纵杆的信号,如 果飞机当前已有某个方向的运动,则向该方向机动的控制信号会被削弱,反之,机动信号会被增强。RC 遥控器三个摇杆的信号分别对应3个姿态轴,即Pitch,Roll,Yaw,操纵杆信号经过一定处理,转换为角 速度信号, 即 pid\_set\_point ,并从MPU6050中读取各轴的角速度 gyro\_input ,对这两个信号做差 得到 pid\_error 。与 pid\_error 成比例的信号即P信号 pid\_p ,对其求和的信号即I信号 pid\_i ,对其 与上一次得到的 pid\_error 做差的信号即D信号 pid\_d 。它们合成各个轴的 pid\_output 。需要注意的 是, 对于 pid\_i 和 pid\_output 需要设置一个信号上限, 防止其过大, 影响飞行。

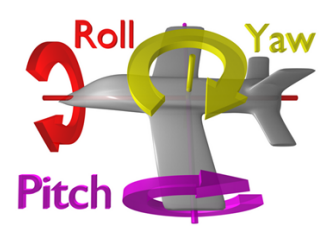

计算pid输出信号具体步骤如下, 分4步, xxx 表示pitch, roll 或 yaw。

- step 1 计算姿态差别 pid\_error\_temp: 当前角速度 gyro\_xxx\_input 减去操纵杆输入 pid\_xxx\_setpoint
- step 2 计算积分信号 pid\_i\_mem\_xxx : 用积分系数 pid\_i\_gain\_xxx 乘当前姿态差别 pid\_error\_temp, 加到上次的积分信号上; 若信号超过最大幅度 pid\_max\_xxx, 则将其限制为 最大幅度
- step 3 计算pid输出信号 pid\_output\_xxx : 输出信号等于比例信号 pid\_p\_gain\_xxx \* pid\_error\_temp, 加积分信号 pid\_i\_mem\_xxx, 加微分信号 pid\_d\_gain\_xxx \* (pid\_error\_temp - pid\_last\_xxx\_d\_error)
- step 4 重置微分中的上次姿态差别 pid\_last\_roll\_d\_error: 将当前姿态差别 pid\_error\_temp 赋值给上次姿态差别